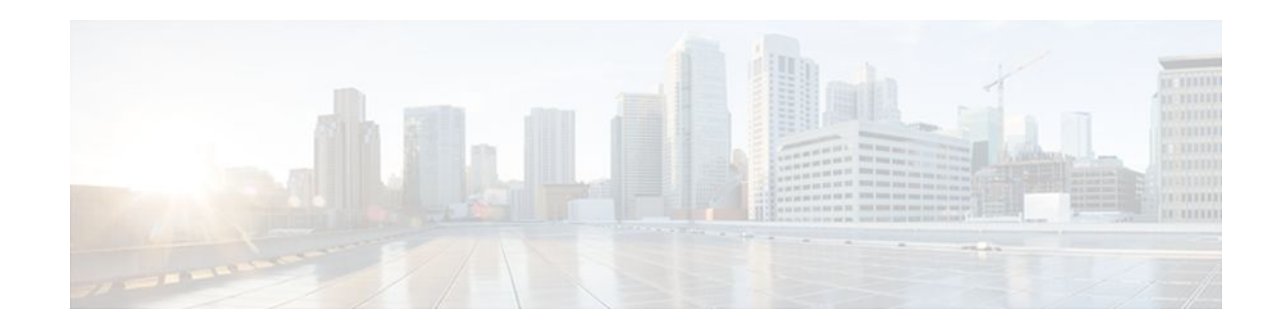

# Directing MPLS VPN Traffic Using Policy-Based Routing

### Last Updated: December 15, 2011

This module explains how to configure policy-based routing (PBR) to classify and forward Multiprotocol Label Switching (MPLS) Virtual Private Network (VPN) traffic based on multiple VPN routing and forwarding (VRF) selection match criteria.

- Finding Feature Information, page 1
- Prerequisites for Directing MPLS VPN Traffic Using Policy-Based Routing, page 1
- Restrictions for Directing MPLS VPN Traffic Using Policy-Based Routing, page 2
- Information About Directing MPLS VPN Traffic Using Policy-Based Routing, page 2
- How to Configure Policy-Based Routing To Direct MPLS VPN Traffic, page 3
- Configuration Examples for Directing MPLS VPN Traffic Using Policy-Based Routing, page 11
- Additional References, page 12
- Feature Information for Directing MPLS VPN Traffic Using Policy-Based Routing, page 14

# **Finding Feature Information**

Your software release may not support all the features documented in this module. For the latest feature information and caveats, see the release notes for your platform and software release. To find information about the features documented in this module, and to see a list of the releases in which each feature is supported, see the Feature Information Table at the end of this document.

Use Cisco Feature Navigator to find information about platform support and Cisco software image support. To access Cisco Feature Navigator, go to www.cisco.com/go/cfn. An account on Cisco.com is not required.

# Prerequisites for Directing MPLS VPN Traffic Using Policy-Based Routing

- Multiprotocol BGP (MP-BGP), Multiprotocol Label Switching (MPLS), Cisco Express Forwarding (CEF), and MPLS VPNs must be enabled in your network.
- The router must be running Cisco IOS software that supports policy-based routing (PBR).

# · ı | ı . ı | ı . cısco

• A VRF must be defined prior to the configuration of this feature. An error message is displayed in the console if no VRF exists.

# **Restrictions for Directing MPLS VPN Traffic Using Policy-Based Routing**

- VRF Select is supported only in Service Provider (-p-) images.
- This feature can coexist with features that use VRF selection based on the source IP address, but these features cannot be configured together on the same interface. This is designed behavior to prevent VRF table selection conflicts that could occur if these features were misconfigured together. The console returns an error message if you attempt to configure the **ip vrf select source** and the **ip vrf policy-map** commands on the same interface.
- Protocol Independent Multicast (PIM) and multicast packets do not support PBR and cannot be configured for a source IP address that is match criteria for this feature.
- The **set vrf** command cannot be configured with the following commands in the same route map sequence:
  - set ip default interface
  - set interface
  - set ip default next-hop
  - set ip next-hop

A packet cannot be set to an interface or to a next hop when the **set vrf** command is specified. This is designed behavior. An error message is displayed if you attempt to configure the **set vrf** command with any of the above four set clauses.

- The VRF Selection using Policy Based Routing feature cannot be configured with IP prefix lists.
- If an interface is associated with a VRF by configuring the **ip vrf forwarding** interface configuration command, you cannot also configure the same interface to use PBR with the **set vrf** route map configuration command.
- PBR can be configured on an interface where a VRF is defined. However, the console displays the following warning messages if you attempt to configure both PBR and a VRF on the same interface:

I

# Information About Directing MPLS VPN Traffic Using Policy-Based Routing

- Directing MPLS VPN Traffic Using Policy-Based Routing Overview, page 2
- VRF Selection Introduces a New PBR Set Clause, page 3

### **Directing MPLS VPN Traffic Using Policy-Based Routing Overview**

This feature allows you to route VPN traffic based on the following match criteria:

<sup>%%</sup> Policy Based Routing is NOT supported for VRF" interfaces %% IP-Policy can be used ONLY for marking "(set/clear DF bit) on

- IP Access Lists -- IP addresses, IP address ranges, and other IP packet access list filtering options. Named, numbered, standard, and extended access lists are supported. All IP access list configuration options in Cisco IOS software can be used to define match criteria.
- Packet Lengths-- Length of a packet in bytes. The packet length filter is defined in a route map with the **match length** route map configuration command.

Policy routing is defined in the route map. The route map is applied to the incoming interface with the **ip policy route-map** interface configuration command. IP access list match criteria is applied to the route map with the **match ip address** route map configuration command. Packet length match criteria is applied to the route map with the **match length** route map configuration command. The set action is defined with the **set vrf** route map configuration command. The match criteria is evaluated, and the appropriate VRF is selected by the set clause. This combination allows you to define match criteria for incoming VPN traffic and policy route VPN packets out to the appropriate VRF.

### VRF Selection Introduces a New PBR Set Clause

When configuring PBR, the following four set clauses can be used to change normal routing and forwarding behavior:

- set ip default interface
- set ip interface
- set ip default next-hop
- set ip next-hop

Configuring any of the above set clauses will overwrite normal routing forwarding behavior of a packet.

This feature introduces the fifth set clause that can be used to change normal routing and forwarding behavior. You can use the **set vrf** command to select the appropriate VRF after the successful match occurs in the route map. However, the **set vrf** command cannot be configured with the above four PBR set clauses. This is designed behavior, because a packet cannot be set to an interface or a specific next hop when it is configured within a VRF. An error message will be displayed in the console if you attempt to configure the **set vrf** command with any of the above four PBR set clauses within the same route map.

## How to Configure Policy-Based Routing To Direct MPLS VPN Traffic

- Defining the Match Criteria, page 3
- Prerequisites, page 4
- Configuring the Route Map and Specifying VRFs, page 6
- Applying a Route Map to an Interface, page 7
- Configuring IP VRF Receive on the Interface, page 9
- Verifying the Configuration, page 10

### **Defining the Match Criteria**

The match criteria is defined in an access list. Standard and extended access lists are supported. The following sections show how to configure each type of access list:

I

Match criteria can also be defined based on the packet length by configuring the **match length** route-map configuration command. You use a route map to configure VRF selection based on packet length. See the Configuring the Route Map and Specifying VRFs, page 6 for more information.

### **Prerequisites**

The following tasks assume that the VRF and associated IP address are already defined.

- Defining Match Criteria with a Standard Access List, page 4
- Defining Match Criteria with an Extended Access List, page 4

### **Defining Match Criteria with a Standard Access List**

#### **SUMMARY STEPS**

- 1. enable
- 2. configure terminal
- 3. access-list access-list-number {deny | permit} source [source-wildcard] [log]

#### **DETAILED STEPS**

|        | Command or Action                                              | Purpose                                                                                                    |
|--------|----------------------------------------------------------------|----------------------------------------------------------------------------------------------------|
| Step 1 | enable                                                         | Enables privileged EXEC mode.                                                                                                    |
|        |                                                                | • Enter your password if prompted.                                                                                                    |
|        | Example:                                                       |                                                                                                    |
|        | Router> enable                                                 |                                                                                                    |
| Step 2 | configure terminal                                             | Enters global configuration mode.                                                                                                    |
|        |                                                                |                                                                                                    |
|        | Example:                                                       |                                                                                                    |
|        | Router# configure terminal                                     |                                                                                                    |
| Step 3 | access-list access-list-number {deny                           | Creates an access list and defines the match criteria for the route map.                                                                                                    |
|        | <pre>permit { source [source-wildcard] [log]</pre>             | • Match criteria can be defined based on IP addresses, IP address ranges,                                                                                                    |
|        | Example:                                                       | and other IP packet access list filtering options. Named, numbered,<br>standard, and extended access lists are supported. All IP access list<br>configuration options in Cisco IOS software can be used to define match |
|        | Router(config)# access-list 40<br>192.168.1.0 0.0.0.255 permit | <ul> <li>criteria.</li> <li>The example creates a standard access list numbered 40. This filter will permit traffic from any host with an IP address in the 192.168.1.0/24 subnet.</li> </ul>                           |

### **Defining Match Criteria with an Extended Access List**

#### **SUMMARY STEPS**

- 1. enable
- 2. configure terminal
- **3.** ip access-list {standard | extended} [access-list-name | access-list-number]
- **4.** [sequence-number] **permit** |**deny** protocol source source-wildcard **destination** destination-wildcard [**option** option-value] [**precedence** precedence] [**tos** tos] [**log**] [**time-range** time-range-name] [**fragments**]
- 5. exit

#### **DETAILED STEPS**

I

|        | Command or Action                                                                                                    | Purpose                                                                                                    |
|--------|----------------------------------------------------------------------------------------------------|----------------------------------------------------------------------------------------------------|
| Step 1 | enable                                                                                                    | Enables privileged EXEC mode.                                                                                                    |
|        |                                                                                                    | • Enter your password if prompted.                                                                                                    |
|        | Example:                                                                                                    |                                                                                                    |
|        | Router> enable                                                                                                    |                                                                                                    |
| Step 2 | configure terminal                                                                                                    | Enters global configuration mode.                                                                                                    |
|        | Example:                                                                                                    |                                                                                                    |
|        | Router# configure terminal                                                                                               |                                                                                                    |
| Step 3 | <pre>ip access-list {standard   extended } [access-list-<br/>name   access-list-number]</pre>                            | Specifies the IP access list type, and enters the corresponding access list configuration mode.                                                                                                    |
|        |                                                                                                    | • A standard, extended, or named access list can be used.                                                                                                    |
|        | Example:                                                                                                    |                                                                                                    |
|        | Router(config)# ip access-list extended<br>NAMEDACL                                                                      |                                                                                                    |
| Step 4 | [sequence-number] <b>permit</b>   <b>deny</b> protocol source<br>source-wildcard <b>destination</b> destination-wildcard | Defines the criteria for which the access list will permit or deny packets.                                                                                                    |
|        | [option option-value] [precedence precedence] [tos<br>tos] [log] [time-range time-range-name]<br>[fragments]             | • Match criteria can be defined based on IP addresses, IP<br>address ranges, and other IP packet access list filtering<br>options. Named, numbered, standard, and extended access lists<br>are supported. All IP access list configuration options in Cisco |
|        | Example:                                                                                                    | <ul><li>IOS software can be used to define match criteria.</li><li>The example creates a named access list that permits any</li></ul>                                                                                                    |
|        | Router(config-ext-nacl)# permit ip any any option any-options                                                            | configured IP option.                                                                                                    |

|        | Command or Action             | Purpose                                                                           |
|--------|-------------------------------|-----------------------------------------------------------------------------------|
| Step 5 | exit                          | Exits named access list configuration mode, and enters global configuration mode. |
|        | Example:                      |                                                                                   |
|        | Router(config-ext-nacl)# exit |                                                                                   |

### **Configuring the Route Map and Specifying VRFs**

You define a route map then assign an access list to it. Then you specify a VRF for the traffic that matches the criteria in the route map. Use the **set vrf** command to specify the VRF through which the outbound VPN packets are routed.

Define the VRF before configuring the route map; otherwise the console displays an error.

#### **SUMMARY STEPS**

- 1. enable
- 2. configure terminal
- **3**. route-map map-tag [permit | deny] [sequence-number]
- **4.** Do one of the following:
  - match ip addressacl-number [acl-number... | acl-name...] | acl-name [acl-name... | acl-number]
- 5. set vrfvrf-name
- 6. exit

#### **DETAILED STEPS**

|        | Command or Action          | Purpose                            |
|--------|----------------------------|------------------------------------|
| Step 1 | enable                     | Enables privileged EXEC mode.      |
|        |                            | • Enter your password if prompted. |
|        | Example:                   |                                    |
|        | Router> enable             |                                    |
| Step 2 | configure terminal         | Enters global configuration mode.  |
|        |                            |                                    |
|        | Example:                   |                                    |
|        | Router# configure terminal |                                    |

|        | Command or Action                                                                                                    | Purpose                                                                                                    |
|--------|----------------------------------------------------------------------------------------------------|----------------------------------------------------------------------------------------------------|
| Step 3 | <b>route-map</b> map-tag [ <b>permit</b>   <b>deny</b> ] [sequence-<br>number]                                                                                                    | Defines the conditions for redistributing routes from one routing<br>protocol into another, or enables policy routing. Enters route map<br>configuration mode.                                                                                                    |
|        | Example:                                                                                                    |                                                                                                    |
|        | Router(config)# route-map RED permit 10                                                                                                    |                                                                                                    |
| Step 4 | <pre>Do one of the following:     match ip addressacl-number [acl-number           acl-name]   acl-name [acl-name   acl-         number]  Example: Router(config-route-map)# match ip address 1  Example: match length minimum-length maximum-length</pre> | <ul> <li>Distributes any routes that have a destination network number address that is permitted by a standard or extended access list, and performs policy routing on matched packets.</li> <li>IP access lists are supported.</li> <li>The example configures the route map to use standard access list 1 to define match criteria.</li> <li>or</li> <li>Specifies the Layer 3 packet length in the IP header as a match criteria in a class map.</li> <li>The example configures the route map to match packets that are between 3 and 200 bytes in size.</li> </ul> |
|        | Example:                                                                                                    |                                                                                                    |
|        | Router(config-route-map)# match length 3 200                                                                                                    |                                                                                                    |
| Step 5 | set vrfvrf-name                                                                                                    | Defines which VRF to send VPN packets that are successfully matched.                                                                                                    |
|        | Example:                                                                                                    | • The example policy routes matched packets out to the VRF named RED.                                                                                                    |
|        | Router(config-route-map)# set vrf RED                                                                                                    |                                                                                                    |
| Step 6 | exit                                                                                                    | Exits route-map configuration mode and enters global configuration mode.                                                                                                    |
|        | Example:                                                                                                    |                                                                                                    |
|        | Router(config-route-map)# exit                                                                                                    |                                                                                                    |

## Applying a Route Map to an Interface

Γ

You apply a route map to the incoming interface with the ip policy route-map global configuration command.

1

#### **SUMMARY STEPS**

- 1. enable
- 2. configure terminal
- 3. interface type number
- 4. ip policy route-map [map-tag]
- 5. ip vrf receivevrf-name
- 6. end

#### **DETAILED STEPS**

|        | Command or Action                          | Purpose                                                                                                    |
|--------|--------------------------------------------|----------------------------------------------------------------------------------------------------|
| Step 1 | enable                                     | Enables privileged EXEC mode.                                                                                                   |
|        |                                            | • Enter your password if prompted.                                                                                              |
|        | Example:                                   |                                                                                                    |
|        | Router> enable                             |                                                                                                    |
| Step 2 | configure terminal                         | Enters global configuration mode.                                                                                               |
|        |                                            |                                                                                                    |
|        | Example:                                   |                                                                                                    |
|        | Router# configure terminal                 |                                                                                                    |
| Step 3 | interface type number                      | Configures an interface and enters interface configuration mode.                                                                |
|        |                                            |                                                                                                    |
|        | Example:                                   |                                                                                                    |
|        | Router(config)# interface FastEthernet 0/1 |                                                                                                    |
| Step 4 | ip policy route-map [map-tag]              | Identifies a route map to use for policy routing on an interface.                                                               |
|        |                                            |                                                                                                    |
|        | Example:                                   |                                                                                                    |
|        | Router(config-if)# ip policy route-map RED |                                                                                                    |
| Step 5 | ip vrf receivevrf-name                     | Adds the IP addresses that are associated with an interface into the VRF table.                                                 |
|        | Example:                                   | • This command can be configured so that the receiving packets can be received by the router after being set to a specific VRF. |
|        | Router(config-if)# ip vrf receive VRF_1    |                                                                                                    |

|        | Command or Action      | Purpose                                                                  |
|--------|------------------------|--------------------------------------------------------------------------|
| Step 6 | end                    | Exits interface configuration mode and enters global configuration mode. |
|        | Example:               |                                                                          |
|        | Router(config-if)# end |                                                                          |

## **Configuring IP VRF Receive on the Interface**

You must add the source IP address to the VRF selection table. VRF Selection is a one-way (unidirectional) feature. It is applied to the incoming interface. If a match and set operation occurs in the route map but there is no receive entry in the local VRF table, the packet will be dropped if the packet destination is local.

#### **SUMMARY STEPS**

- 1. enable
- 2. configure terminal
- **3. interface** *type number*
- 4. ip policy route-map [map-tag]
- 5. ip vrf receive *vrf-name*
- 6. end

#### **DETAILED STEPS**

ſ

|        | Command or Action                          | Purpose                                                          |
|--------|--------------------------------------------|------------------------------------------------------------------|
| Step 1 | enable                                     | Enables privileged EXEC mode.                                    |
|        |                                            | • Enter your password if prompted.                               |
|        | Example:                                   |                                                                  |
|        | Router> enable                             |                                                                  |
| Step 2 | configure terminal                         | Enters global configuration mode.                                |
|        |                                            |                                                                  |
|        | Example:                                   |                                                                  |
|        | Router# configure terminal                 |                                                                  |
| Step 3 | interface type number                      | Configures an interface and enters interface configuration mode. |
|        |                                            |                                                                  |
|        | Example:                                   |                                                                  |
|        | Router(config)# interface FastEthernet 0/1 |                                                                  |

|        | Command or Action                          | Purpose                                                                             |
|--------|--------------------------------------------|-------------------------------------------------------------------------------------|
| Step 4 | ip policy route-map [map-tag]              | Identifies a route map to use for policy routing on an interface.                   |
|        | Example:                                   |                                                                                     |
|        | Router(config-if)# ip policy route-map RED |                                                                                     |
| tep 5  | ip vrf receive vrf-name                    | Adds the IP addresses that are associated with an interface into the VRF table.     |
|        | Example:                                   | • This command must be configured for each VRF that will be used for VRF selection. |
|        | Router(config-if)# ip vrf receive VRF_1    |                                                                                     |
| tep 6  | end                                        | Exits interface configuration mode and enters privileged EXEC mode.                 |
|        | Example:                                   |                                                                                     |
|        | Router(config-if)# end                     |                                                                                     |

## **Verifying the Configuration**

To verify that the configuration is correct, perform the steps in this section.

#### **SUMMARY STEPS**

- 1. enable
- 2. show ip access-list [access-list-number | access-list-name]
- **3. show route-map** [*map-name*]
- 4. show ip policy

#### **DETAILED STEPS**

|        | Command or Action                                                  | Purpose                                                                                                    |
|--------|--------------------------------------------------------------------|----------------------------------------------------------------------------------------------------|
| Step 1 | enable                                                             | Enables privileged EXEC mode.                                                                                                    |
|        |                                                                    | • Enter your password if prompted.                                                                                                    |
|        | Example:                                                           |                                                                                                    |
|        | Router> enable                                                     |                                                                                                    |
| Step 2 | <b>show ip access-list</b> [access-list-number   access-list-name] | <ul> <li>Displays the contents of all current IP access lists.</li> <li>This command is used to verify the match criteria that is defined in the access list. Both named and numbered access lists are supported.</li> </ul> |
|        | Example:                                                           |                                                                                                    |
|        | Router# show ip access-list                                        |                                                                                                    |

|        | Command or Action         | Purpose                                                                      |
|--------|---------------------------|------------------------------------------------------------------------------|
| Step 3 | show route-map [map-name] | Displays all route maps configured or only the one specified.                |
|        |                           | • This command is used to verify match and set clauses within the route map. |
|        | Example:                  |                                                                              |
|        | Router# show route-map    |                                                                              |
| Step 4 | show ip policy            | Displays the route map used for policy routing.                              |
|        |                           | • This command can be used to display the route map and the associated       |
|        | Example:                  | interface.                                                                   |
|        | Router# show ip policy    |                                                                              |

# Configuration Examples for Directing MPLS VPN Traffic Using Policy-Based Routing

- Configuring Policy-Based Routing with a Standard Access List Example, page 11
- Verifying Policy-Based Routing Example, page 11

### **Configuring Policy-Based Routing with a Standard Access List Example**

In the following example, three standard access lists are created to define match criteria for three different subnets. A route map called PBR-VRF-Selection is assigned to interface Ethernet 0/1. If interface Ethernet 0/1 receives a packet whose source IP address is part of the 10.1.0.0/24 subnet, that packet is sent to VRF\_1.

```
access-list 40 permit 10.1.0.0 0.0.255.255
access-list 50 permit 10.2.0.0 0.0.255.255
access-list 60 permit 10.3.0.0 0.0.255.255
route-map PBR-VRF-Selection permit 10
match ip address 40
 set vrf VRF_1
route-map PBR-VRF-Selection permit 20
match ip address 50
 set vrf VRF_2
route-map PBR-VRF-Selection permit 30
match ip address 60
 set vrf VRF_3
interface Ethernet0/1
 ip address 192.168.1.6 255.255.255.252
 ip policy route-map PBR-VRF-Selection
 ip vrf receive VRF_1
 ip vrf receive VRF_2
 ip vrf receive VRF_3
```

### **Verifying Policy-Based Routing Example**

The following verification examples show defined match criteria and route-map policy configuration.

#### **Verifying Match Criteria**

To verify the configuration of match criteria for PBR VRF selection, use the **show ip access-lists** command. The following **show ip access-lists** command output displays three subnet ranges defined as match criteria in three standard access-lists:

```
Router# show ip access-lists
```

Standard IP access list 40 10 permit 10.1.0.0, wildcard bits 0.0.255.255 Standard IP access list 50 10 permit 10.2.0.0, wildcard bits 0.0.255.255 Standard IP access list 60 10 permit 10.3.0.0, wildcard bits 0.0.255.255

#### Verifying Route-Map Configuration

To verify route-map configuration, use the **show route-map** command. The output displays the match criteria and set action for each route-map sequence. The output also displays the number of packets and bytes that have been policy routed per each route-map sequence.

```
Router# show route-map
route-map PBR-VRF-Selection, permit, sequence 10
  Match clauses:
   ip address (access-lists): 40
  Set clauses:
   vrf VRF_1
  Policy routing matches: 0 packets, 0 bytes
route-map PBR-VRF-Selection, permit, sequence 20
  Match clauses:
    ip address (access-lists): 50
  Set clauses:
   vrf VRF_2
  Policy routing matches: 0 packets, 0 bytes
route-map PBR-VRF-Selection, permit, sequence 30
  Match clauses:
   ip address (access-lists): 60
  Set clauses:
   vrf VRF 3
  Policy routing matches: 0 packets, 0 bytes
```

#### Verifying PBR VRF Selection Policy

The following **show ip policy** command output displays the interface and associated route map that is configured for policy routing.

Router# show ip policy Interface Route map Ethernet0/1 PBR-VRF-Selection

## **Additional References**

**Related Documents** 

**Related Topic** 

Basic MPLS VPNs

**Document Title** 

Configuring MPLS Layer 3 VPNs

I

I

Γ

| Related Topic                       | Document Title                                                                                                    |
|-------------------------------------|----------------------------------------------------------------------------------------------------|
| MPLS VPN Carrier Supporting Carrier | <ul> <li>MPLS VPN Carrier Supporting Carrier Using<br/>LDP and an IGP</li> <li>MPLS VPN Carrier Supporting Carrier with<br/>BGP</li> </ul>                          |
| MPLS VPN InterAutonomous Systems    | <ul> <li>MPLS VPN Inter-AS with ASBRs Exchanging<br/>IPv4 Routes and MPLS Labels</li> <li>MPLS VPN Inter-AS with ASBRs Exchanging<br/>VPN-IPv4 Addresses</li> </ul> |

#### Standards

| Standards                                                                                                    | Title |
|----------------------------------------------------------------------------------------------------|-------|
| No new or modified standards are supported by this feature, and support for existing standards has not been modified by this feature. |       |

#### MIBs

| MIBs                                                                                                    | MIBs Link                                                                                                    |
|----------------------------------------------------------------------------------------------------|----------------------------------------------------------------------------------------------------|
| No new or modified MIBs are supported by this feature, and support for existing MIBs has not been modified by this feature. | To obtain lists of supported MIBs by platform and<br>Cisco software release, and to download MIB<br>modules, go to the Cisco MIB website on<br>Cisco.com at the following URL: |
|                                                                                                    | http://www.cisco.com/public/sw-center/netmgmt/<br>cmtk/mibs.shtml                                                                                                    |

| RFCs                                                                                                    | Title |
|----------------------------------------------------------------------------------------------------|-------|
| No new or modified RFCs are supported by this feature, and support for existing RFCs has not been modified by this feature. |       |

| Description                                                                                                    | Link                             |
|----------------------------------------------------------------------------------------------------|----------------------------------|
| The Cisco Technical Support website contains<br>thousands of pages of searchable technical content,<br>including links to products, technologies, solutions,<br>technical tips, and tools. Registered Cisco.com<br>users can log in from this page to access even more<br>content. | http://www.cisco.com/techsupport |
| The Cisco Support website provides extensive<br>online resources, including documentation and tools<br>for troubleshooting and resolving technical issues<br>with Cisco products and technologies.                                                                                 |                                  |
| To receive security and technical information about<br>your products, you can subscribe to various<br>services, such as the Product Alert Tool (accessed<br>from Field Notices), the Cisco Technical Services<br>Newsletter, and Really Simple Syndication (RSS)<br>Feeds.         |                                  |
| Feeds.<br>Access to most tools on the Cisco Support website<br>requires a Cisco.com user ID and password.                                                                                                    |                                  |

#### **Technical Assistance**

## Feature Information for Directing MPLS VPN Traffic Using Policy-Based Routing

The following table provides release information about the feature or features described in this module. This table lists only the software release that introduced support for a given feature in a given software release train. Unless noted otherwise, subsequent releases of that software release train also support that feature.

Use Cisco Feature Navigator to find information about platform support and Cisco software image support. To access Cisco Feature Navigator, go to www.cisco.com/go/cfn. An account on Cisco.com is not required.

| Feature Name                                        | Releases  | Feature Configuration Information  |
|-----------------------------------------------------|-----------|------------------------------------|
| MPLS VPNVRF Selection<br>using Policy-Based Routing | 12.3(7)T  | This feature allows you to         |
|                                                     | 12.2(25)S | classify and forward VPN traffic   |
|                                                     |           | based on match criteria, such as   |
|                                                     |           | IP access lists and packet length. |

Table 1 Feature Information for Directing MPLS VPN Traffic Using Policy-Based Routing

Cisco and the Cisco logo are trademarks or registered trademarks of Cisco and/or its affiliates in the U.S. and other countries. To view a list of Cisco trademarks, go to this URL: www.cisco.com/go/trademarks.

I

Third-party trademarks mentioned are the property of their respective owners. The use of the word partner does not imply a partnership relationship between Cisco and any other company. (1110R)

Any Internet Protocol (IP) addresses and phone numbers used in this document are not intended to be actual addresses and phone numbers. Any examples, command display output, network topology diagrams, and other figures included in the document are shown for illustrative purposes only. Any use of actual IP addresses or phone numbers in illustrative content is unintentional and coincidental.

© 2011 Cisco Systems, Inc. All rights reserved.